# **Parameter List and Manual for**  DAC-4-x-PBDB-PPQ

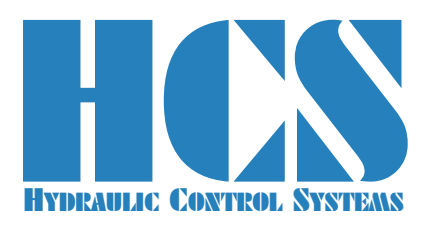

Amplifier and Controller Card with Profibus Interface for Pump Applications with PPQ-Function

**To be used in conjunction with document: "DAC-4-x-PPQ Manual English R01 YYYYMMDD.pdf" (or newer versions)**

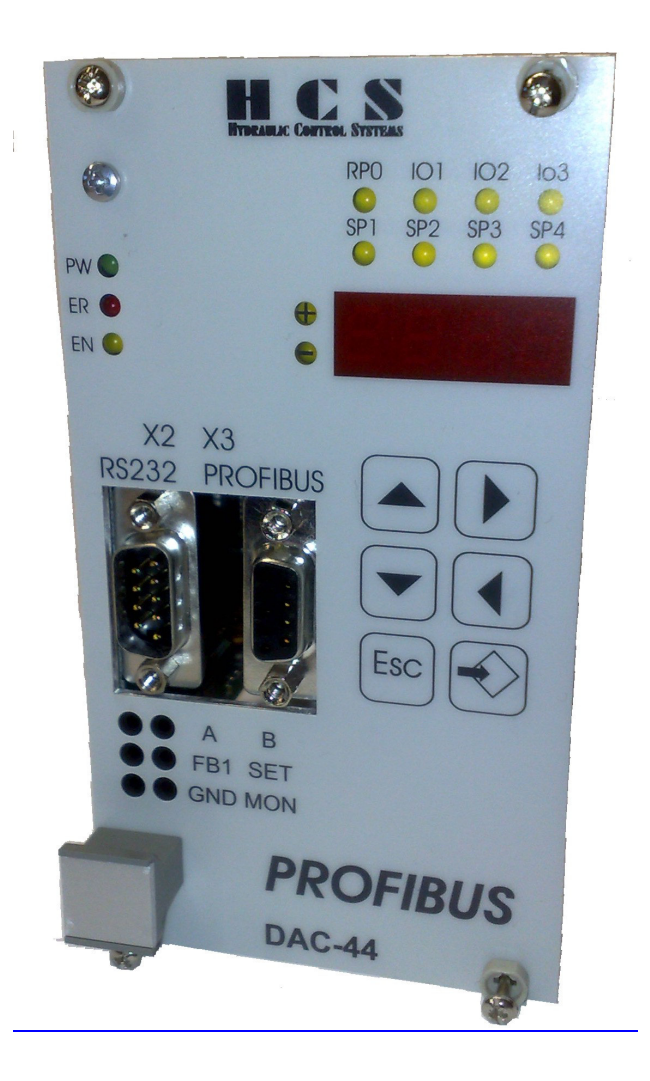

**HCS Hydraulic Control Systems GmbH Neuffener Str. 29 D-72636 Frickenhausen Germany Telefon: (+49) 7025 - 911 007 Telefax: (+49) 7025 - 911 008 Email: info@h-c-s-gmbh.de**

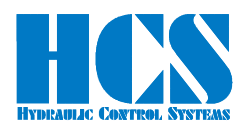

### **Revision History**

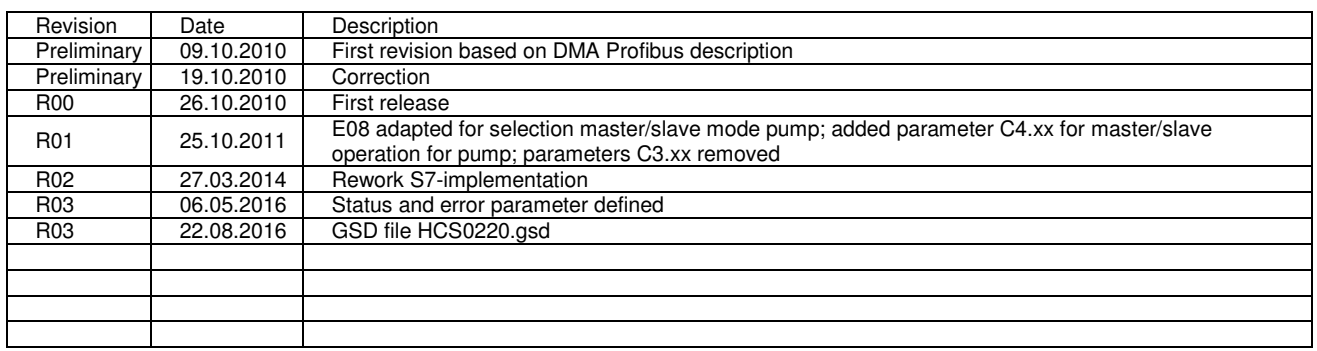

### **Table of Content**

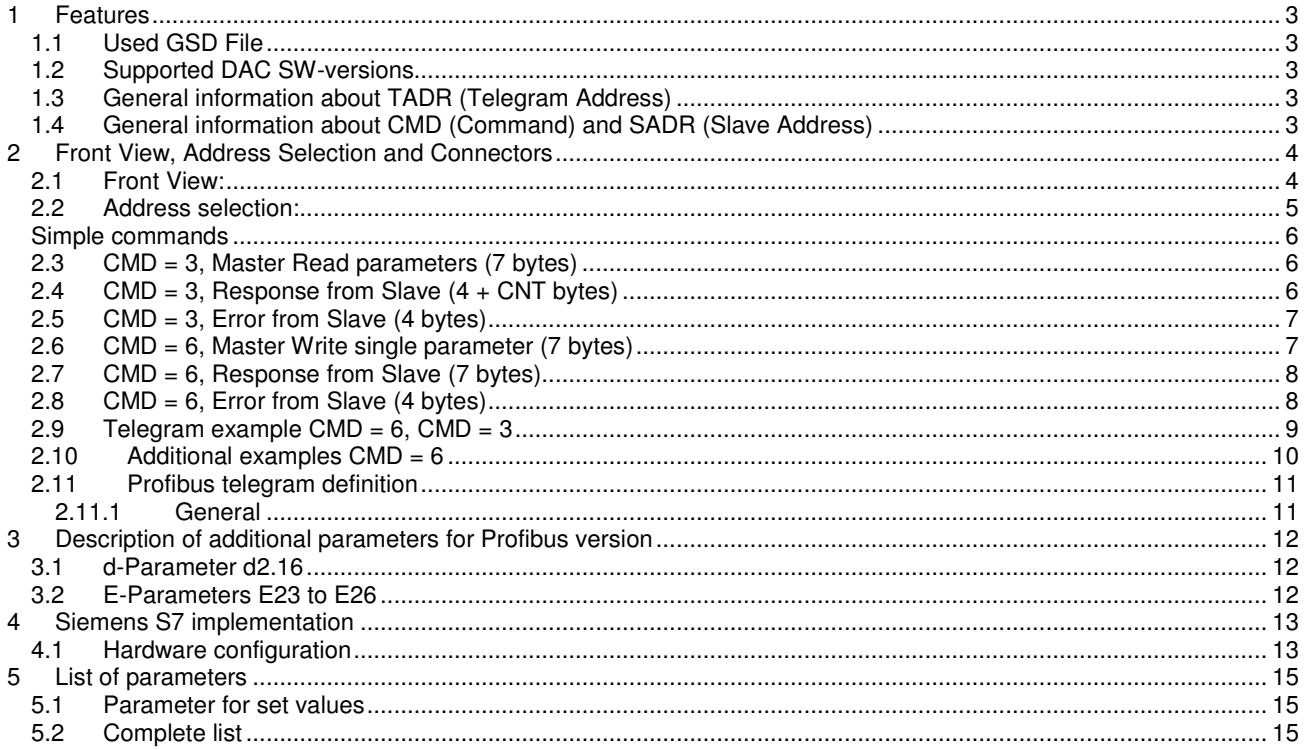

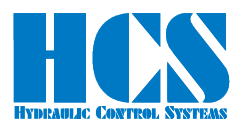

### **1 Features**

- Supports Profibus-DP Slave in accordance with IEC 61158
- Supports Profibus DPV1
- Maximum 244 Byte input and 244 Byte output data
- Supports up to 12 Mbaud (auto detect)
- Electrical isolated and opto-decoupled

#### **1.1 Used GSD File**

"HCS0220.GSD"

#### **1.2 Supported DAC SW-versions**

Version: V54.xx

#### **1.3 General information about TADR (Telegram Address)**

TADR is a value which may be written (changed) with each cycle but changing of this value is optional and not mandatory. The value will be defined by the DP-Master.

The purpose is to either check the telegrams by the master or also in order to force sending of a new telegram from the node.

The design of the node is made in a way that the slave are only responding if a received message from the master contains changed (different) data compared to the previous message.

So TADR can be used to force a response from a slave for example in order to get an update on the current status of the slave even if the other data in the message remain unchanged.

TADR value is valid in the range of 0 to 255 or in hexadecimal 0x00 to 0xFF.

#### **1.4 General information about CMD (Command) and SADR (Slave Address)**

Different ways of communication between master and slaves (modules) are possible. The difference is in the CMD instruction.

 $CMD = 6:$  Writing of a single parameter-ID. The selected SADR in the telegram will define which slave is selected for the communication. **Important note:**

In case of the DAC-4 there is no slave address in the unit itself because each DAC-4 itself is a node. In order to avoid any conflicts this means that SADR always must be set to "0"!

CMD = 3: Reading of one ore more parameters with parameter-ID in rising order. All other definitions from  $CMD = 6$  are also applicable.

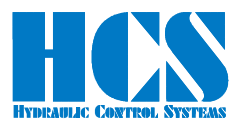

### **2 Front View, Address Selection and Connectors**

### **2.1 Front View:**

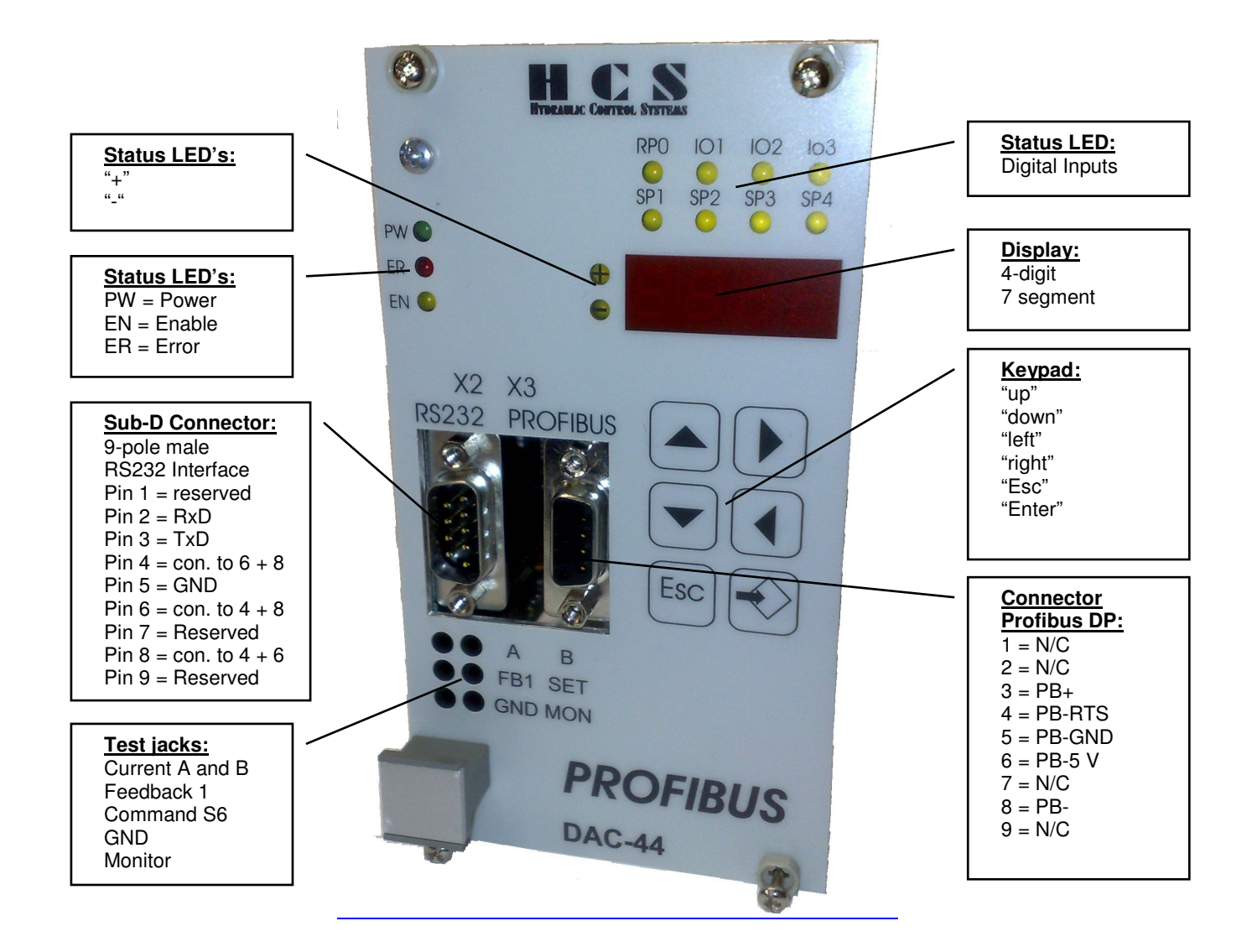

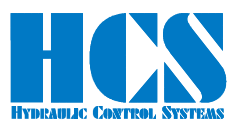

### **2.2 Address selection:**

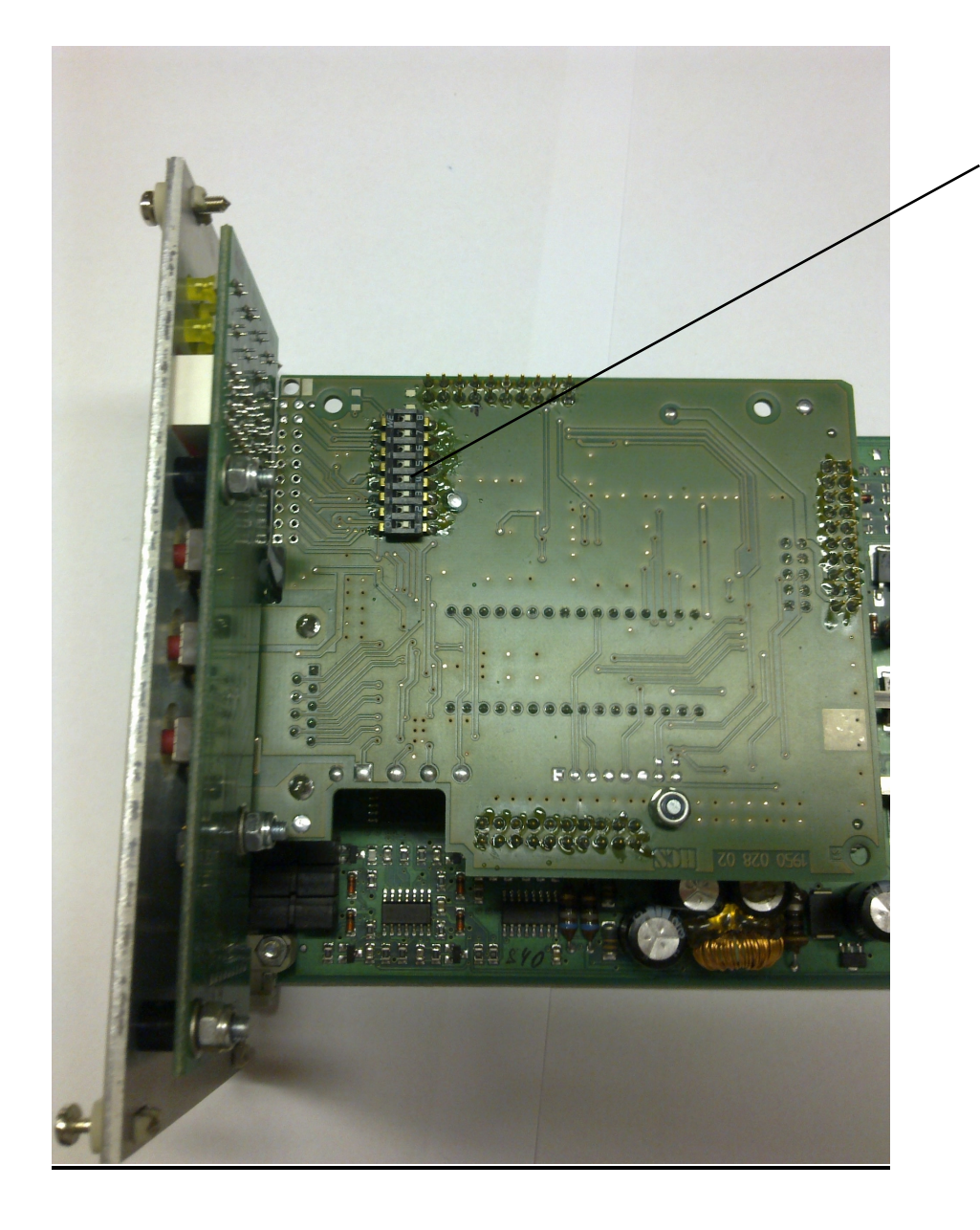

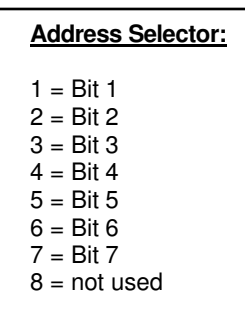

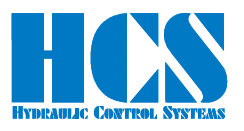

### **Simple commands**

### **2.3 CMD = 3, Master Read parameters (7 bytes)**

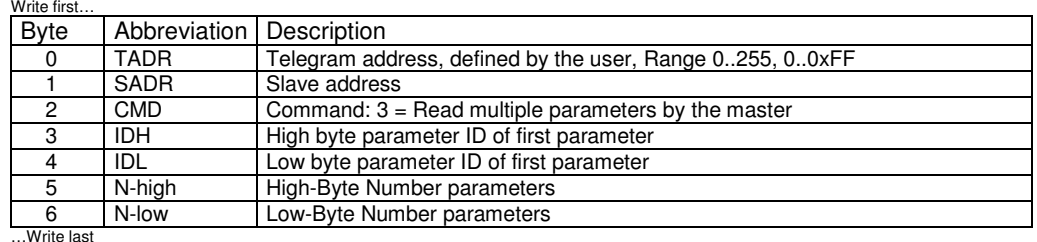

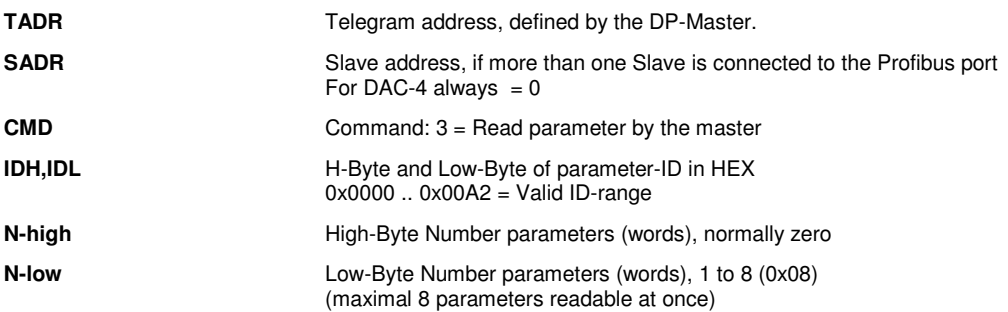

### **2.4 CMD = 3, Response from Slave (4 + CNT bytes)**

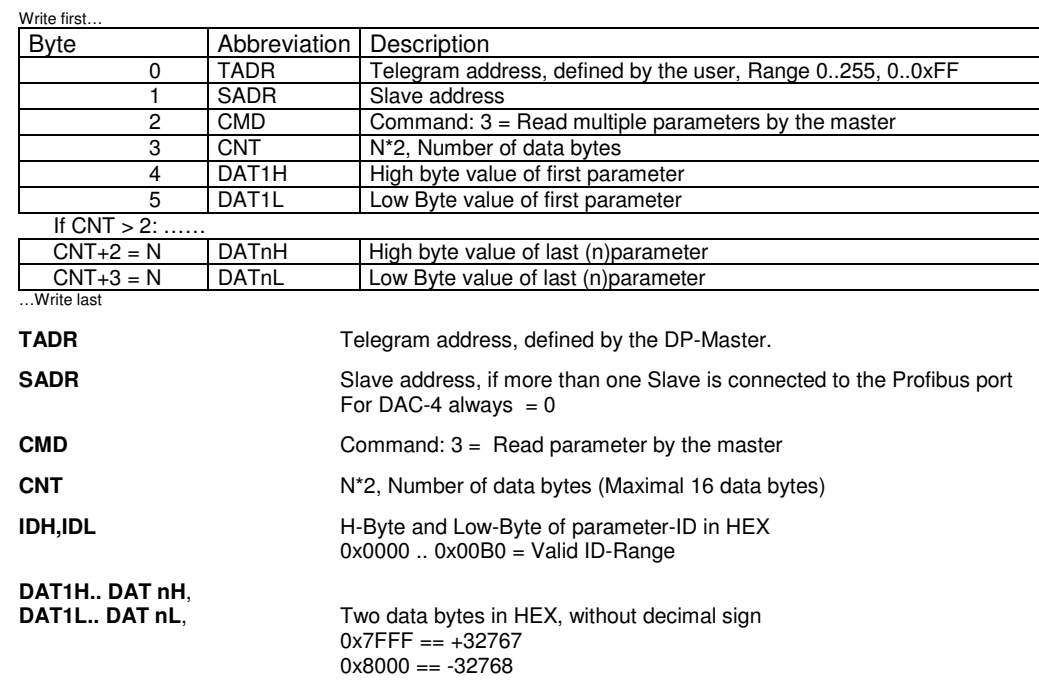

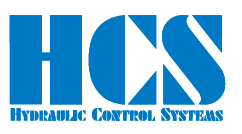

### **2.5 CMD = 3, Error from Slave (4 bytes)**

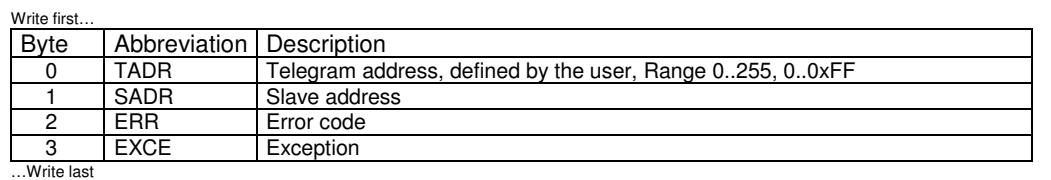

**ERR** Error code: 0x83 = Read failed

**EXCE** Exception:

1 = Command not supported

2 = Wrong ID

 $3 = CNT == 0$  or  $CNT > 16$  (0x10)

4 = Reading of ID failed

5 = timeout slave, address wrong or not installed or

- Invalid number of connected slaves
	- 6 = Internal checksum error (Modbus)

Example for error response:

#### Slave address is not valid. E.g. **SADR** in the master telegram is set to 3

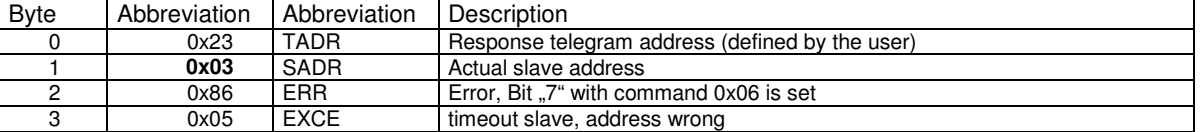

### **2.6 CMD = 6, Master Write single parameter (7 bytes)**

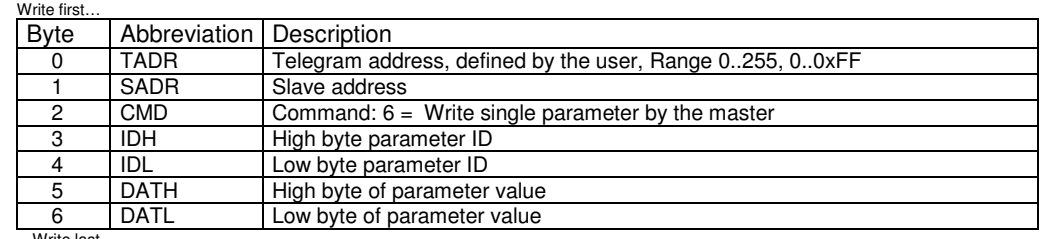

…Write last

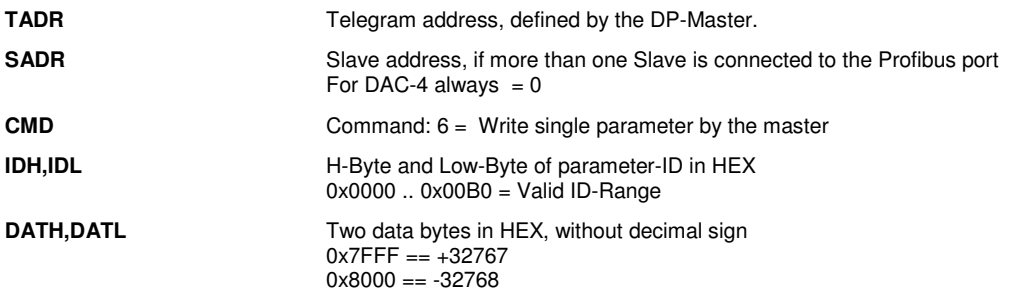

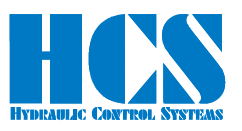

### **2.7 CMD = 6, Response from Slave (7 bytes)**

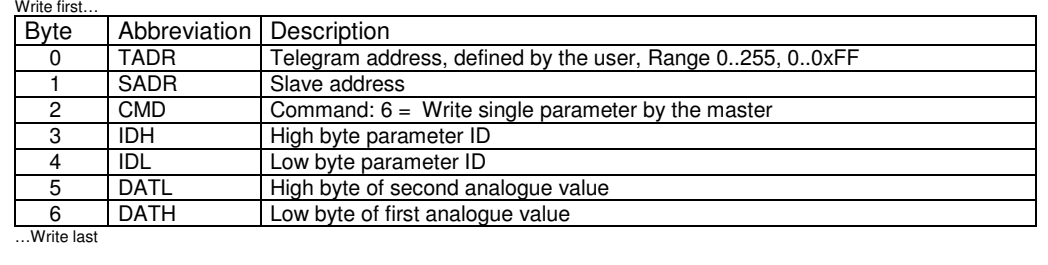

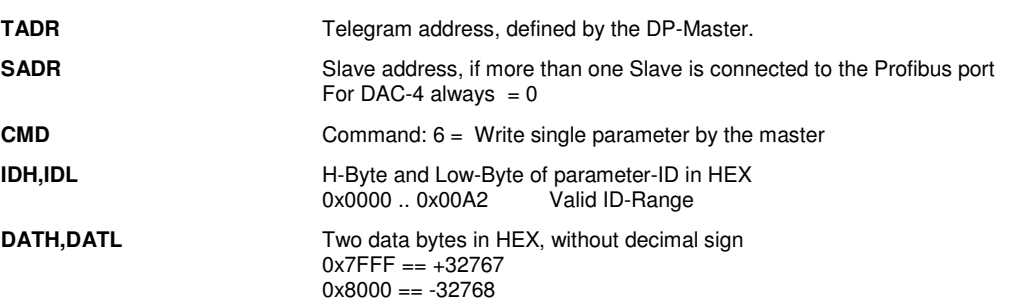

#### **2.8 CMD = 6, Error from Slave (4 bytes)**

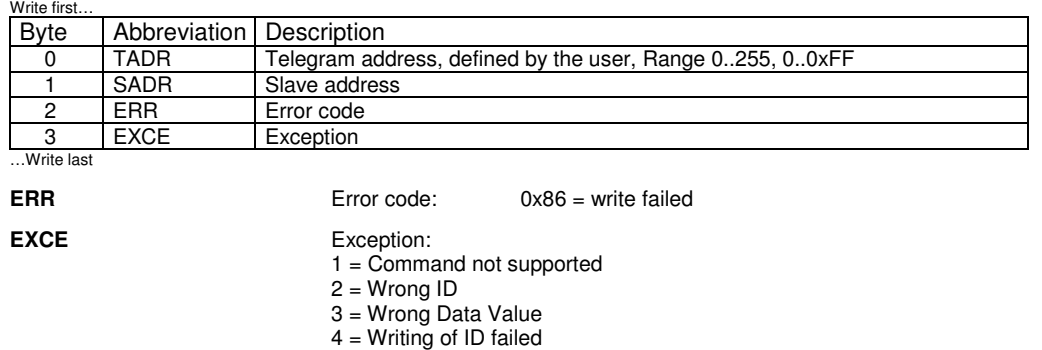

- 5 = timeout slave, address wrong or not installed or
	- Invalid number of connected slaves
- 6 = Internal checksum error (Modbus)

#### Example for error response:

Slave address is not valid. E.g. **SADR** in the master telegram is set to 3

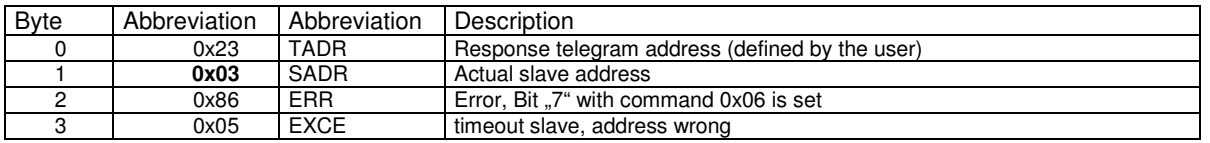

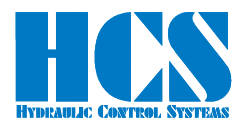

### **2.9 Telegram example CMD = 6, CMD = 3**

**Master wants to write parameter "C1.07" with value 1.000 V:** 

 $ID = 0x0030$  $DATA = 0x3E8$  ( = 1000 in decimal)  $TADR = 0x23$  $SADR = 0x00$ 

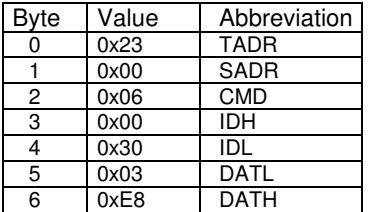

Response from slave (module), command was successful executed  $ID = 0x0030$  $DATA = 0x3E8 (= 1.000 V)$ 

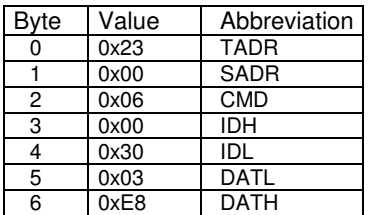

#### **Master wants to read parameter "d1.07":**

 $ID = 0x0007$  $N = 1$ , one parameter  $TADR = 0x24$  $SADR = 0x00$ 

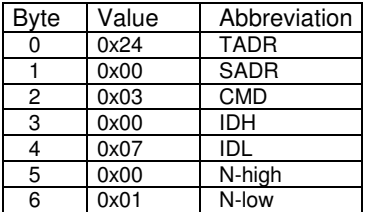

Response from slave (module)  $CNT = 2 (2 Bvtes)$ DATA =  $0 \times 0133 (=0.307Af)$ 

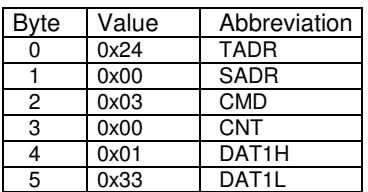

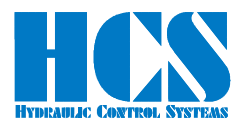

### **2.10 Additional examples CMD = 6**

Examples for set value via Profibus (ID =  $0x0027$ ):

1.) Command signal  $0.000 \text{ V} = 0 \times 0000$ :

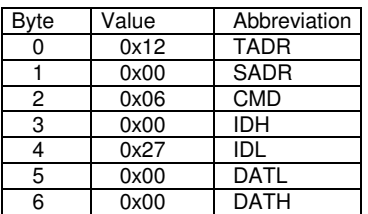

2.) Set value 5.000 V = 0x1388:

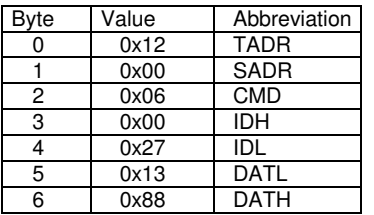

3.) Set value 9.999 V = 0x270F:

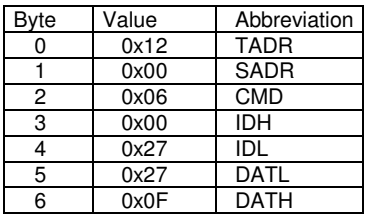

4.) Set value  $-9.999$  V = 0xD8F1

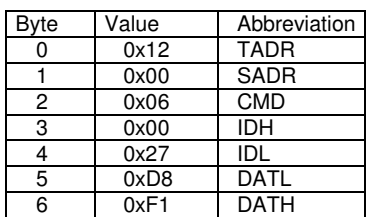

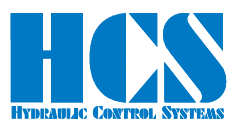

#### **2.11 Profibus telegram definition**

#### **2.11.1 General**

#### **2.11.1.1 Error Message (indication by "Error occurred")**

Errors which are indicated in the Bit (Error occurred) e.g. "over current" or "cable fracture" can be reset with the following action:

- Set input signal for the hardware enable at the according terminal 8d to "Low" and than go back to "High"
- Setting and resetting of the Bits (Parameter-id 0xC2) Bus-Disable.

Mandatory condition for resetting an error is that the failure causing the error has been cleared or removed.

If the Error-LED at the front plate is flashing then the Profibus cannot communicate with the DAC-4. Check the Profibus address and the wiring.

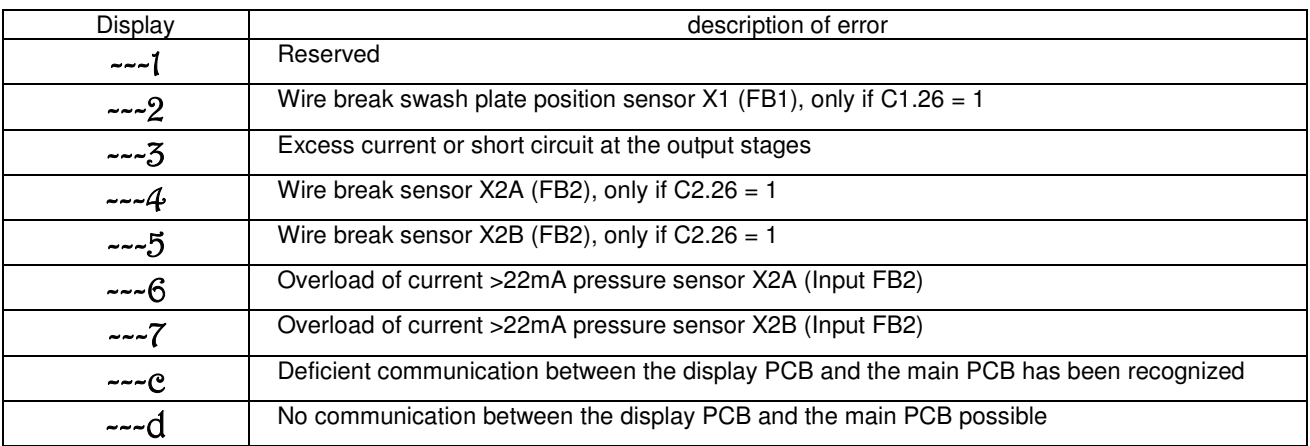

#### **2.11.1.2 Explanation for "Hardware Enable" and "Software Disable":**

Generally speaking the hardware enable must be present ("high" level) in order to get a signal (current) at the output stages. Besides the hardware enable a software disable can be used in order to "override" the hardware enable. So even if the hardware signal is present, with the according software command to the module can be disabled! (f.e. Writing 0x8000 to parameter-id 0xC2)

This means that the hardware enable can be hardwired and the software disable can be used in order to drop the output signal to zero or also in order to quit errors.

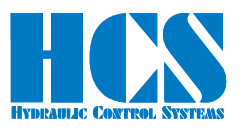

### **3 Description of additional parameters for Profibus version**

### **3.1 d-Parameter d2.16**

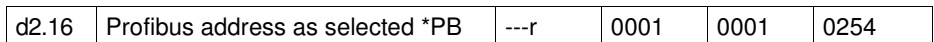

Used in order to show the selected address on the selector switch which is not accessible when the board is plugged in.

#### **3.2 E-Parameters E23 to E26**

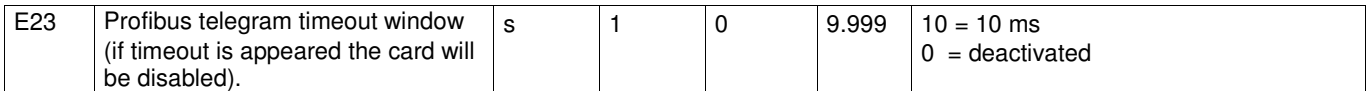

Defines time until timeout error occurs after a telegram has been sent.

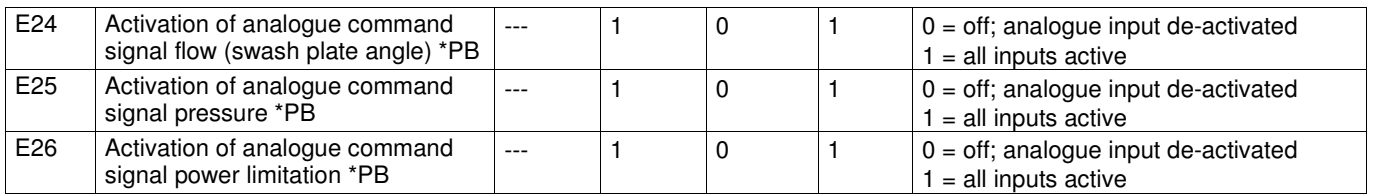

Parameters E24 to E26 are used in order to activate or deactivate the analogue command signals in the Profibus version. If the command signal is provided via the Profibus than it is recommended to switch off the related analogue input

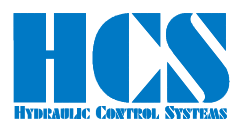

### **4 Siemens S7 implementation**

#### **4.1 Hardware configuration**

Hardware configuration with program "HW KONFIG", where you can find the DAC-4/DMA-2 Profibus node.

Select the right byte number of bytes for the output and input buffer depending on number of slaves used for DAC-4 always  $= 0$ .

In this case the output buffer is fixed to 7 bytes, the input buffer to 7 bytes.

Valves (Ventile)  $\rightarrow$  "DMA-2,DAC-4 - Profibus". Chose for example the following profiles: "16 Byte I/O (konsistent)" AND "8 Byte I/O (konsistent) AND "4 Byte I/O (konsistent)

Select the correct Profibus address, in this example #03 = 0x03. Adjust the Profibus address at the daughter board of the DAC-4 (DIP-Switch).

#### **Important Note:**

The DAC-4 uses the same GSD-File as the product line DMA with Profibus-Interface. This is the reason why the S7 implementation shows "DMA-2" and not "DAC-4"

Don't use the "universal module" => This is not allowed. (The universalmodule is displayed by the S7, even if not in the GSD-file)

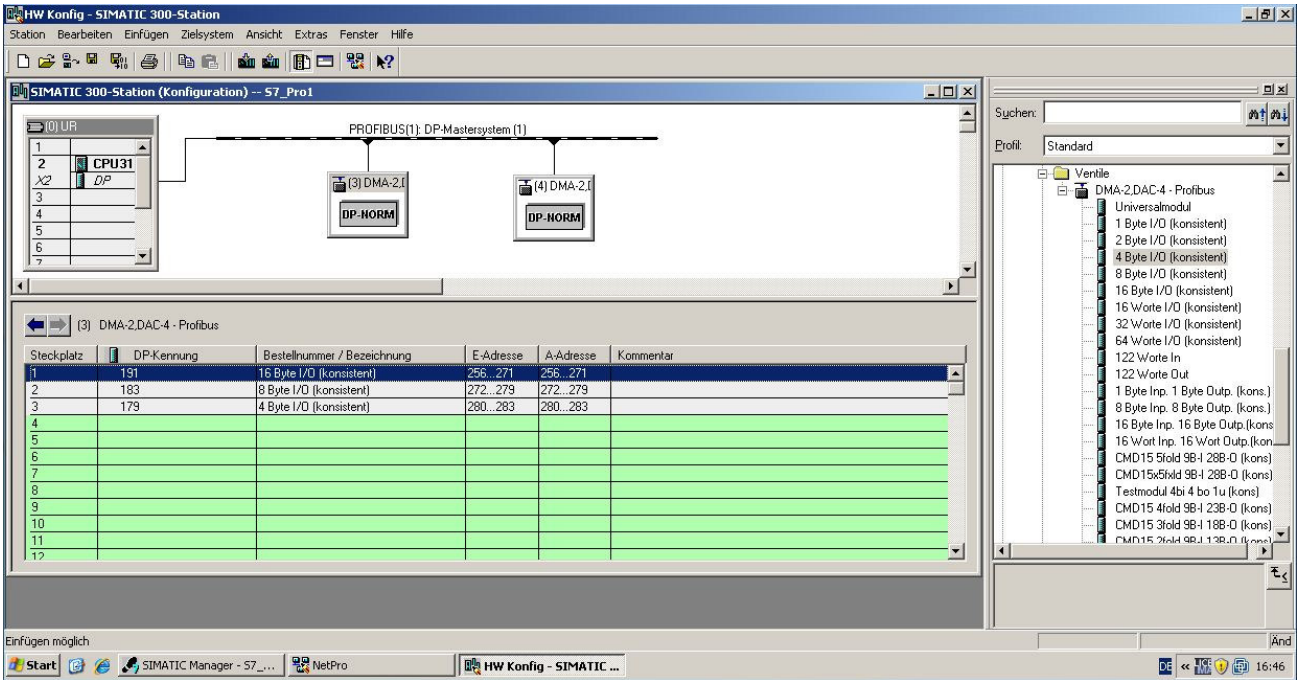

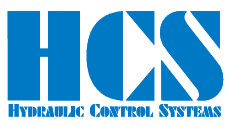

#### adjust the E/A addresses:

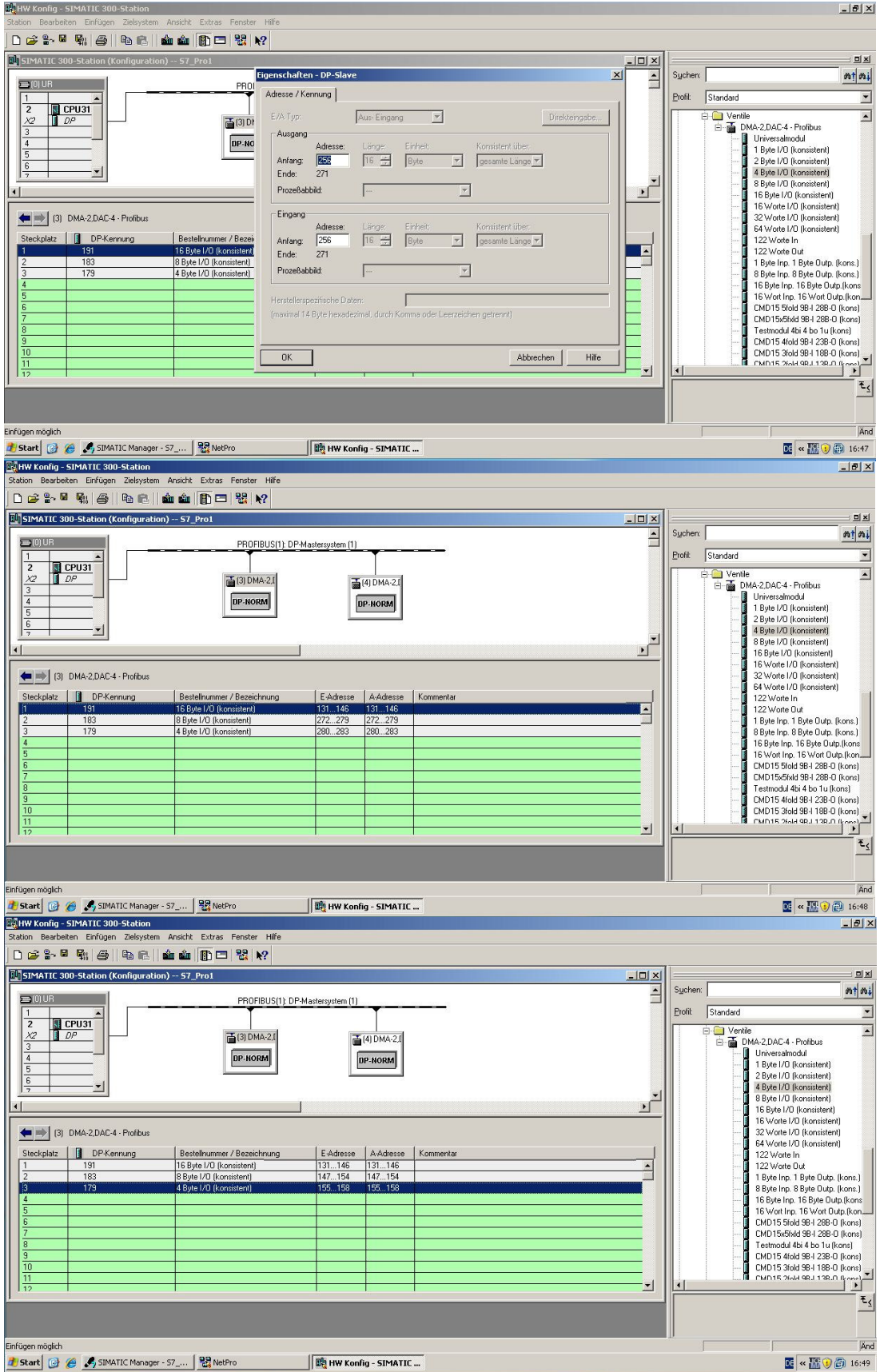

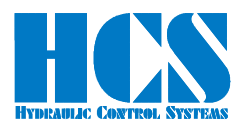

### **5 List of parameters**

All values in decimal, for usage as data values they must be converted into Hex R = read only parameter.  $X =$  implemented, but not active (no access) W/R = writing and reading possible.

### **5.1 Parameter for set values**

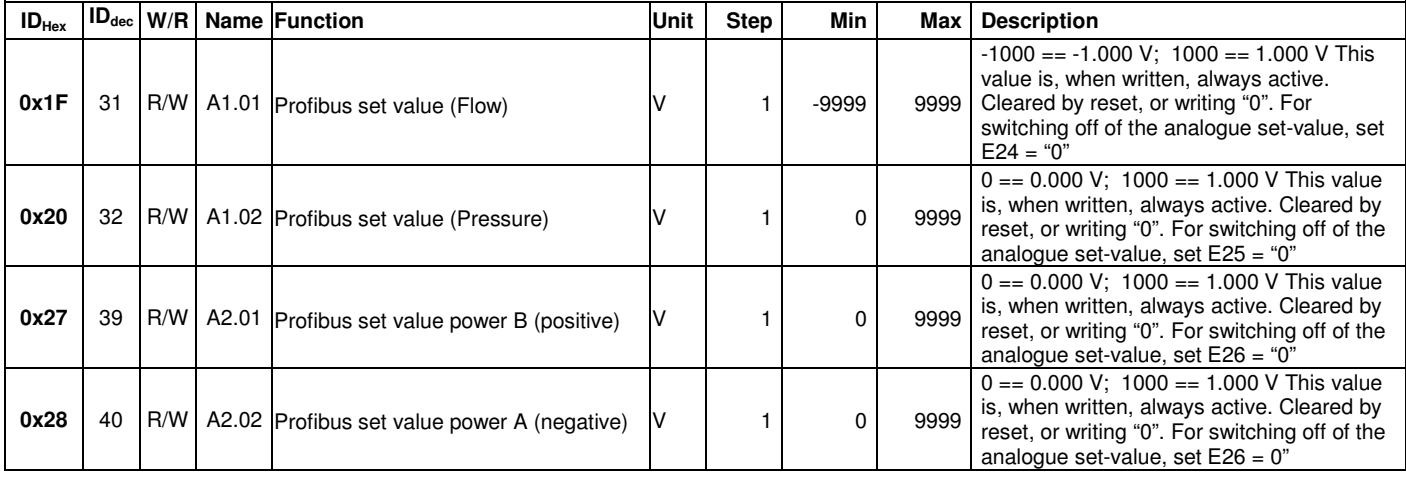

#### **5.2 Complete list**

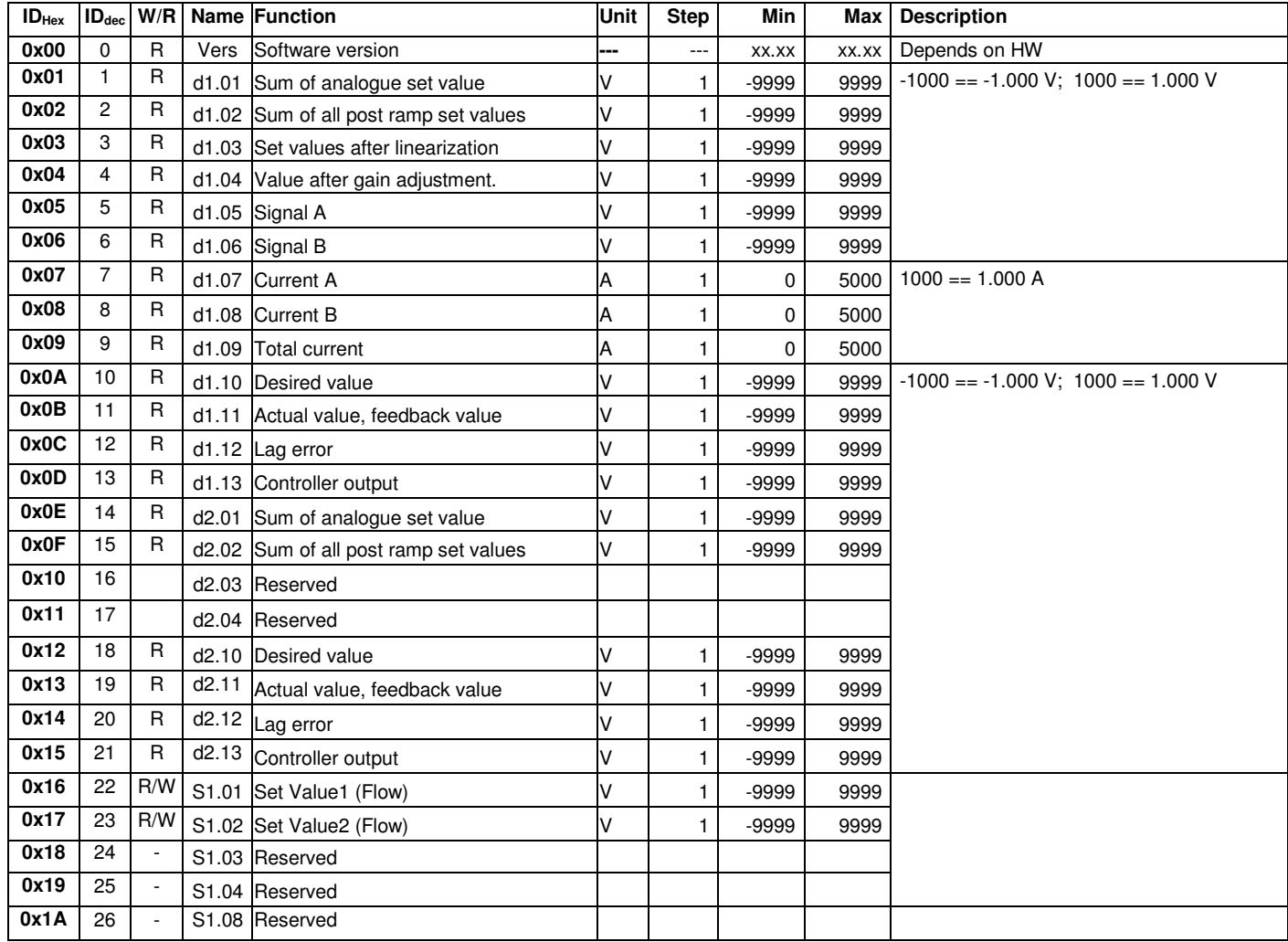

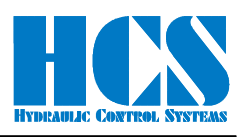

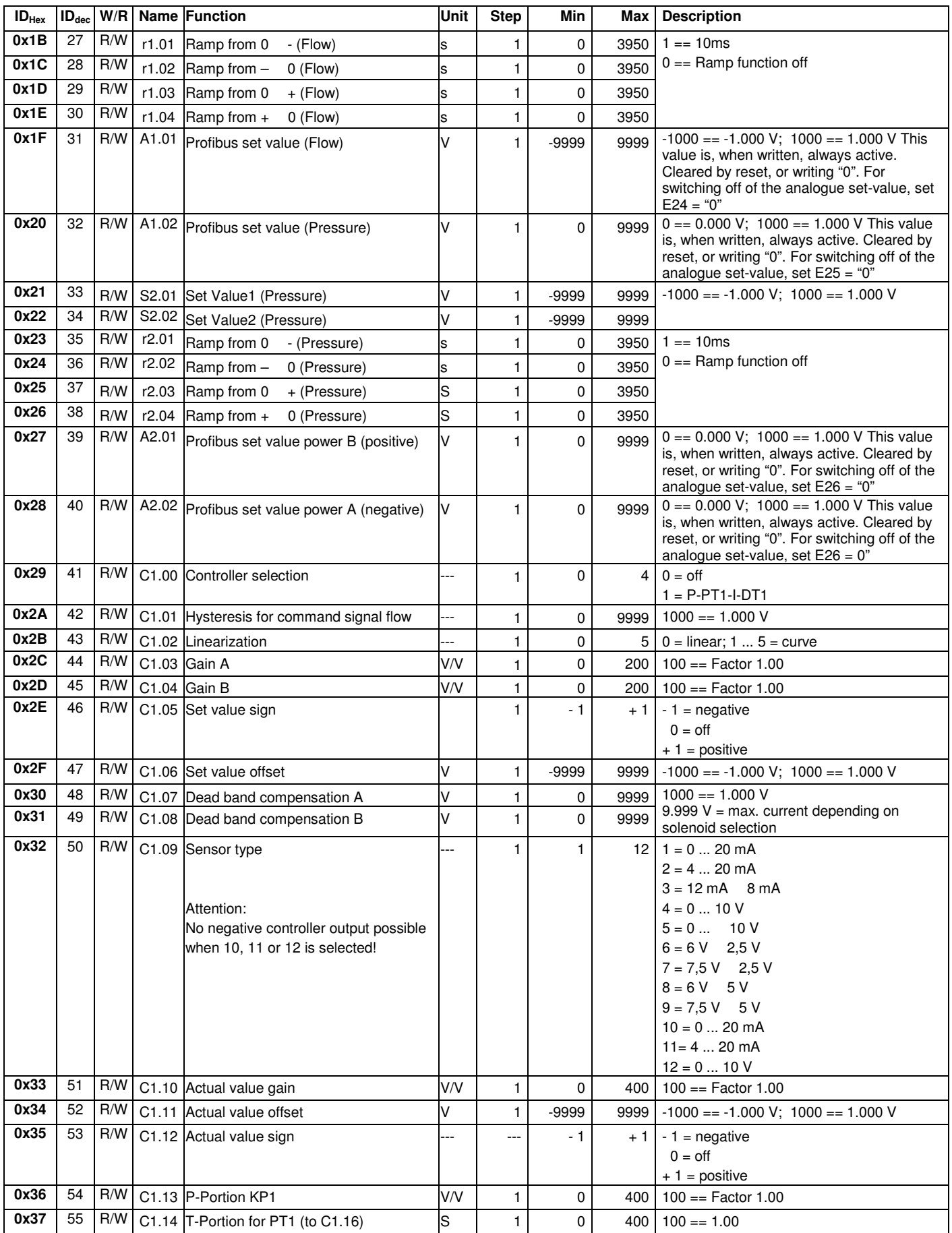

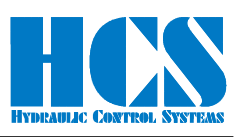

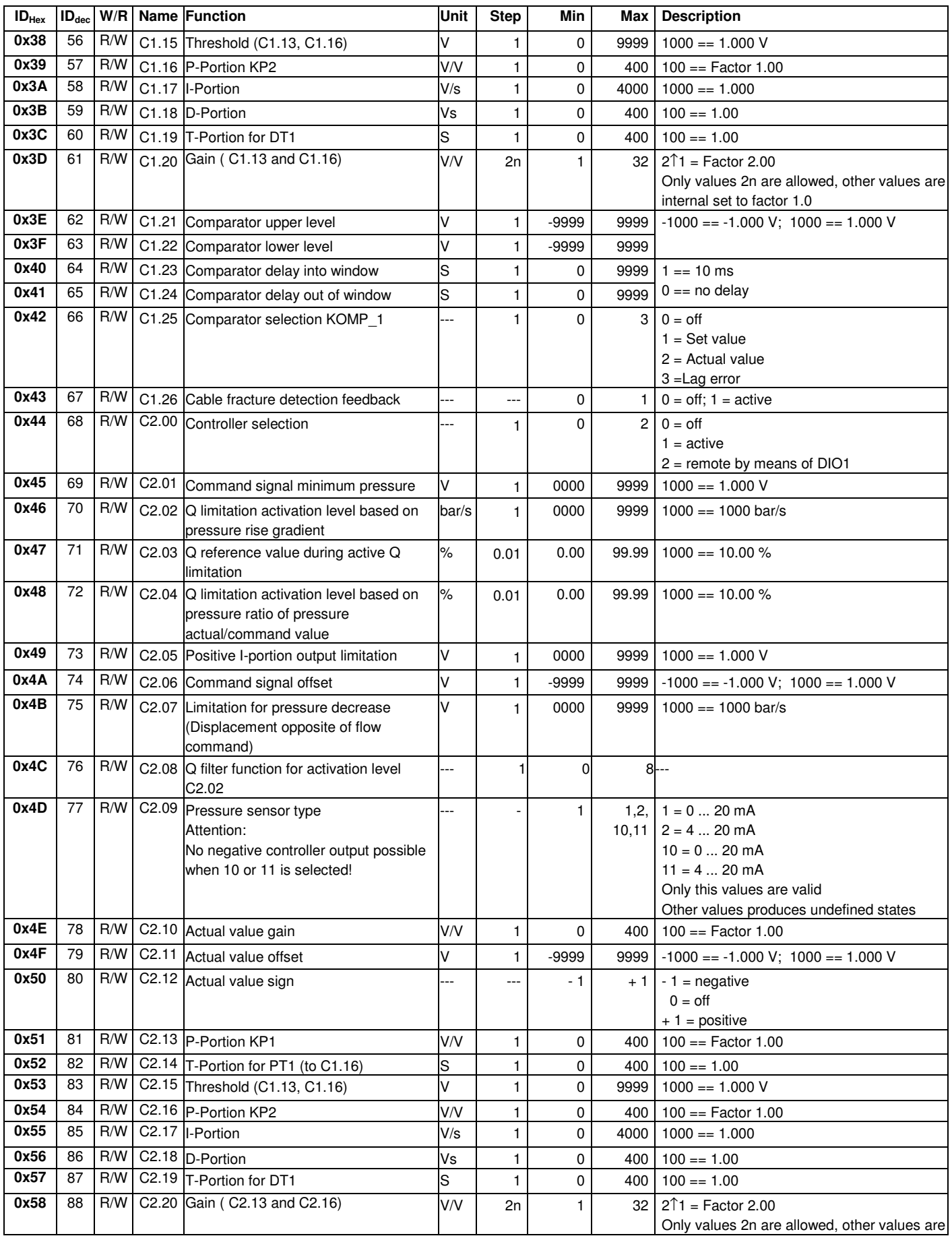

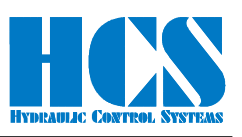

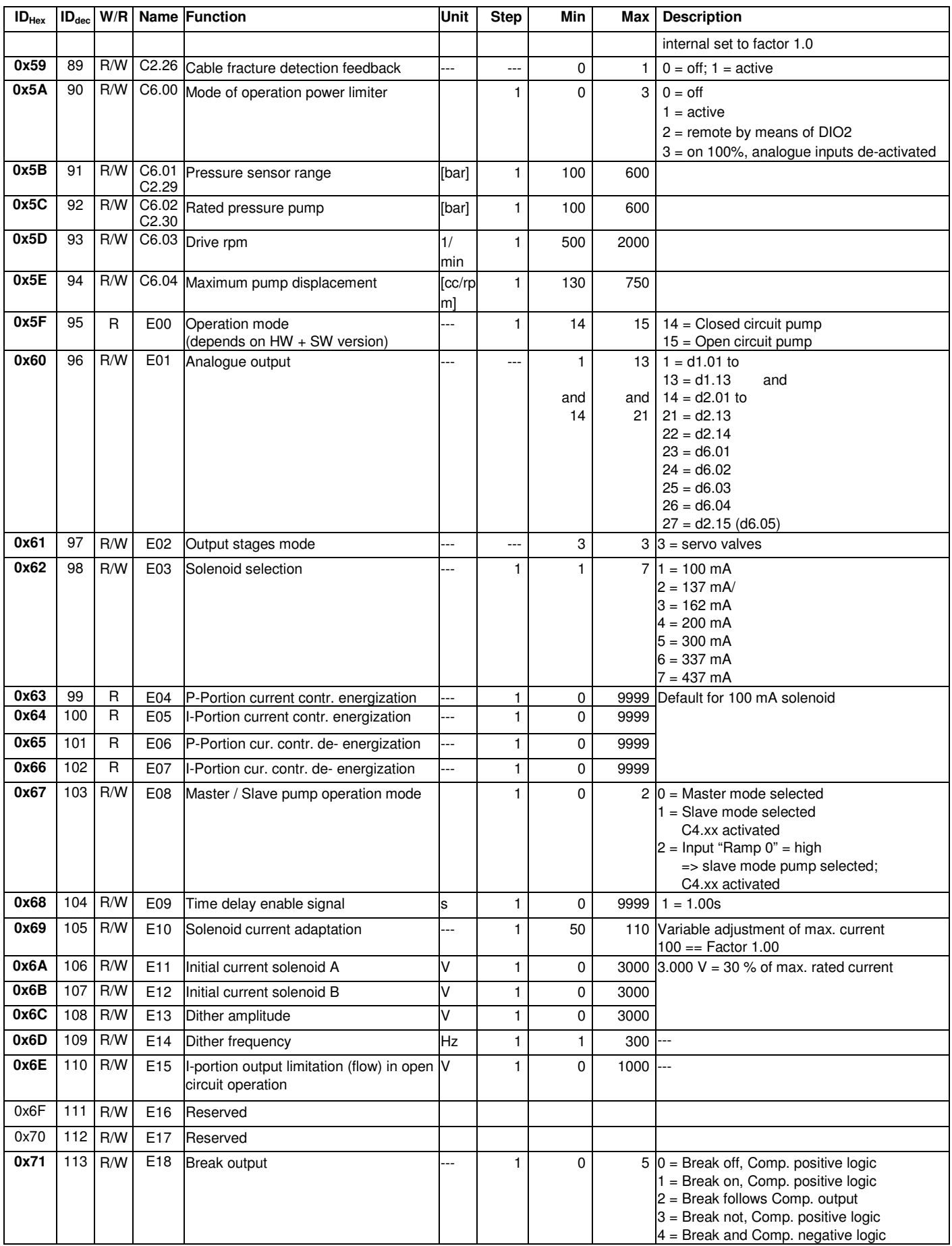

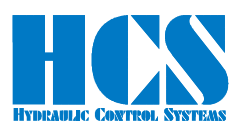

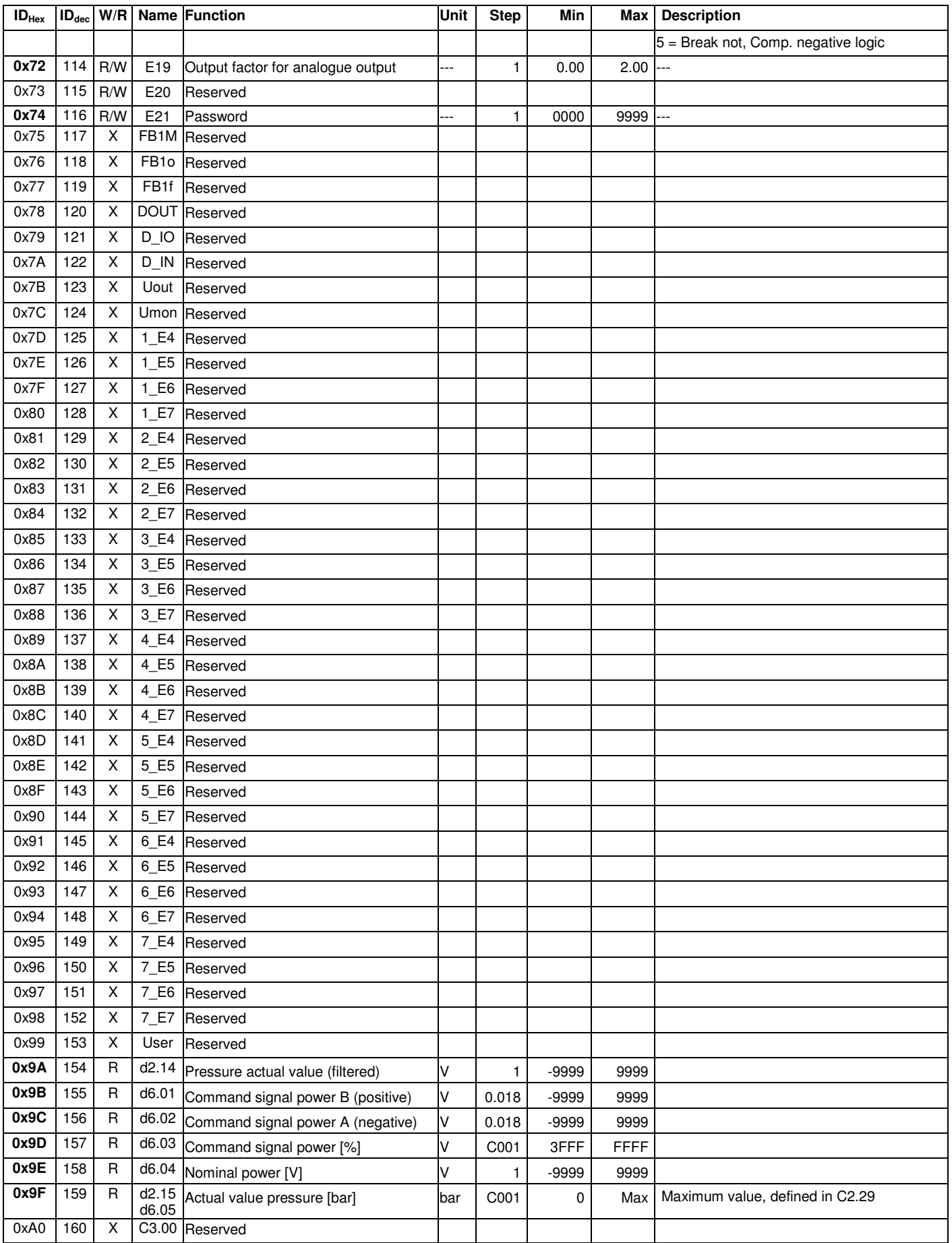

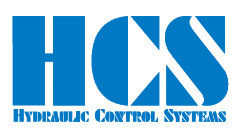

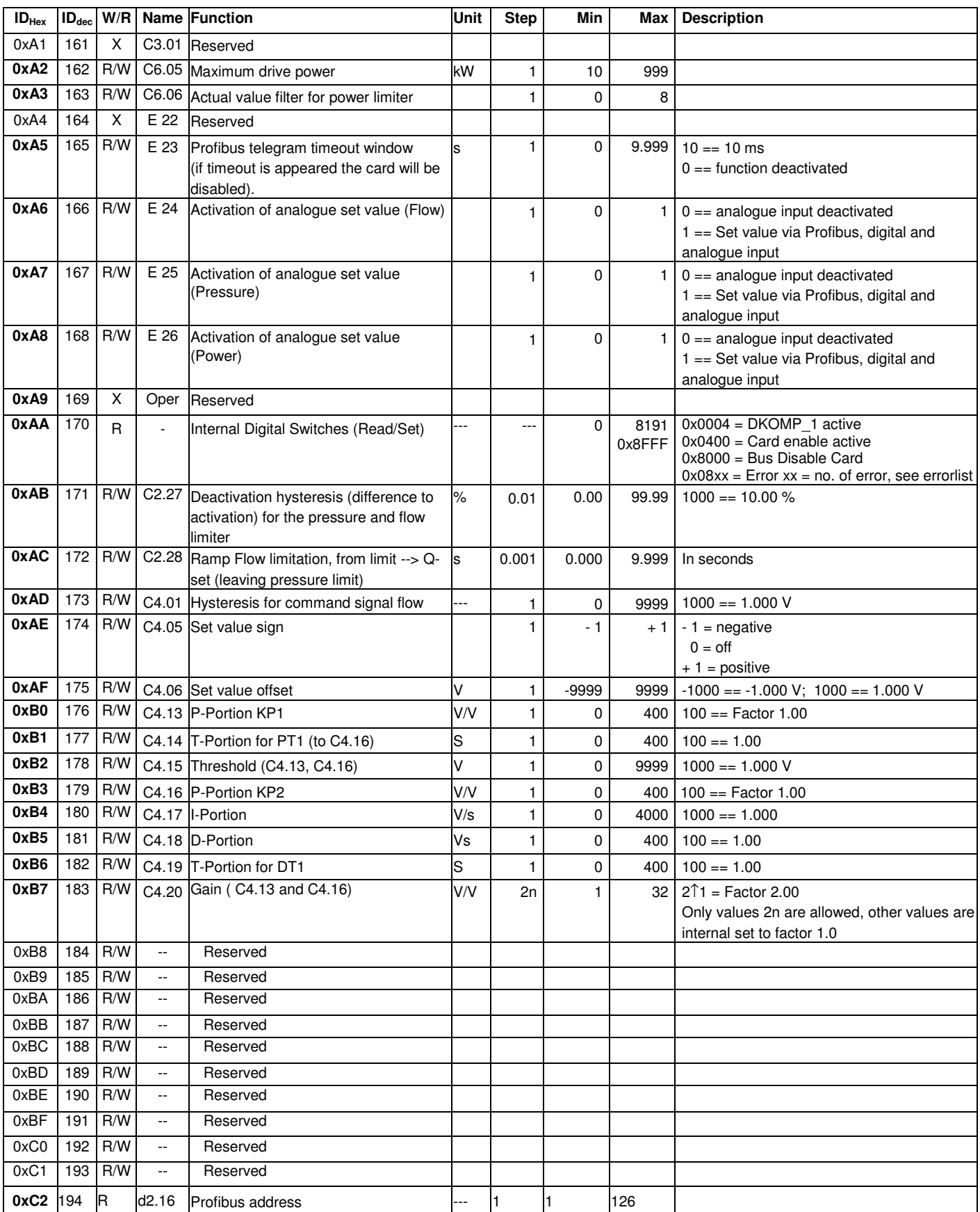

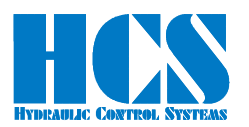

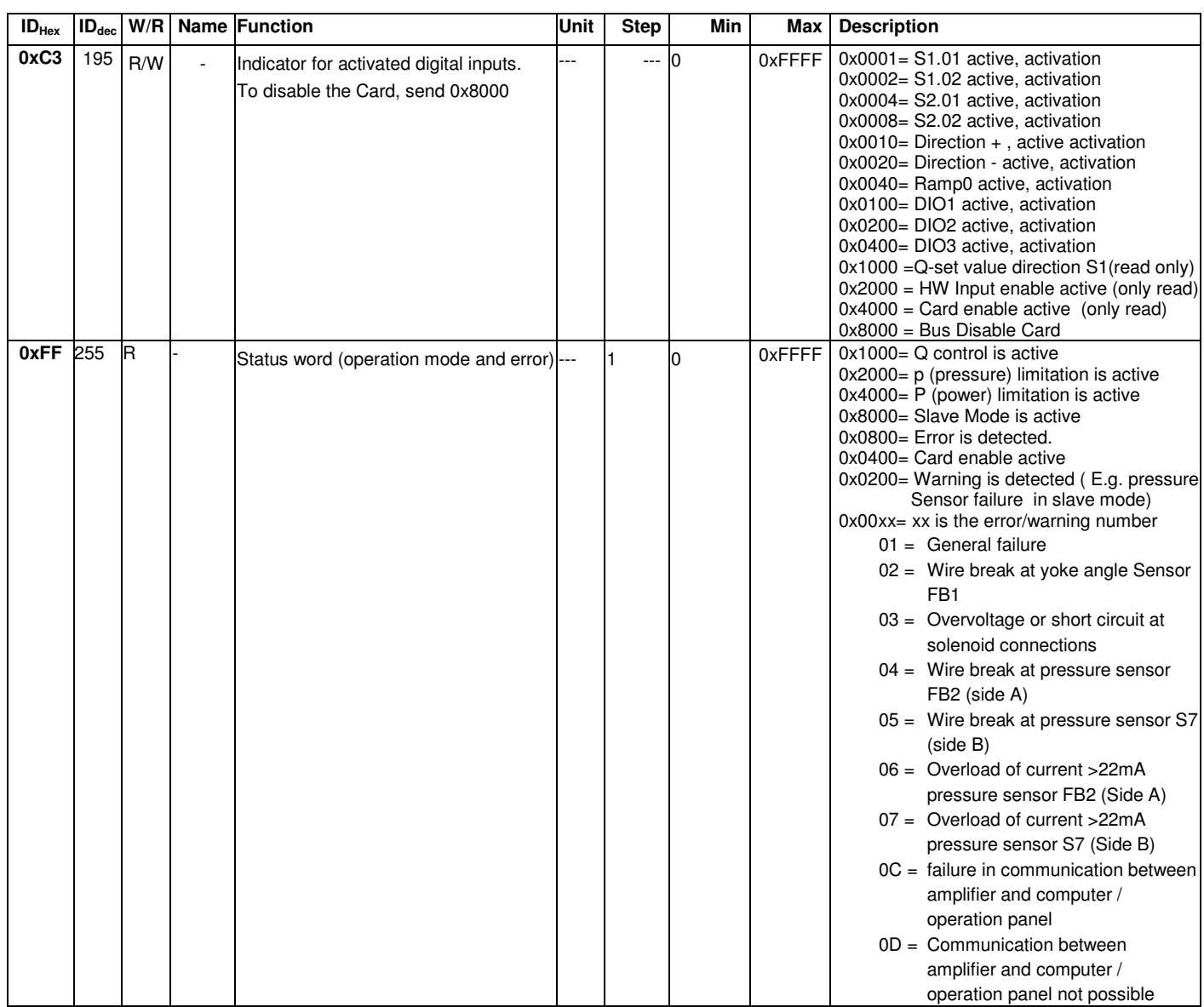

END of Document